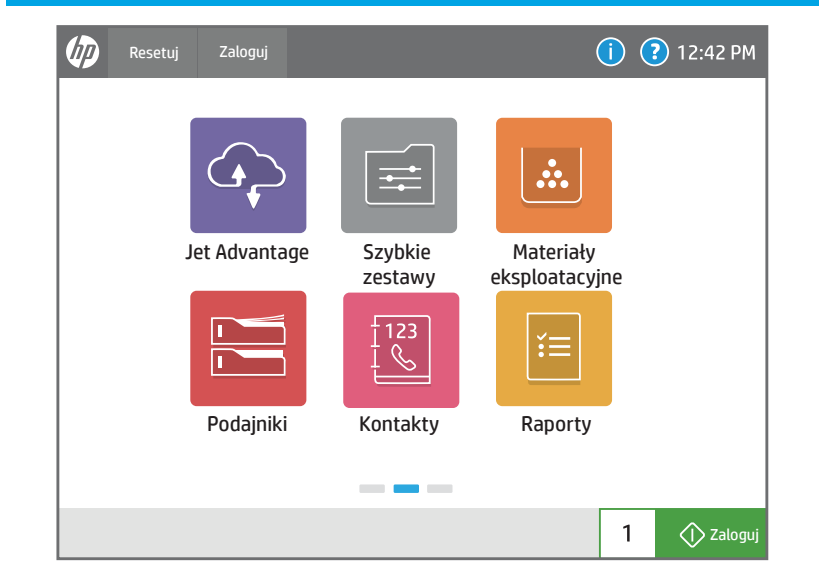

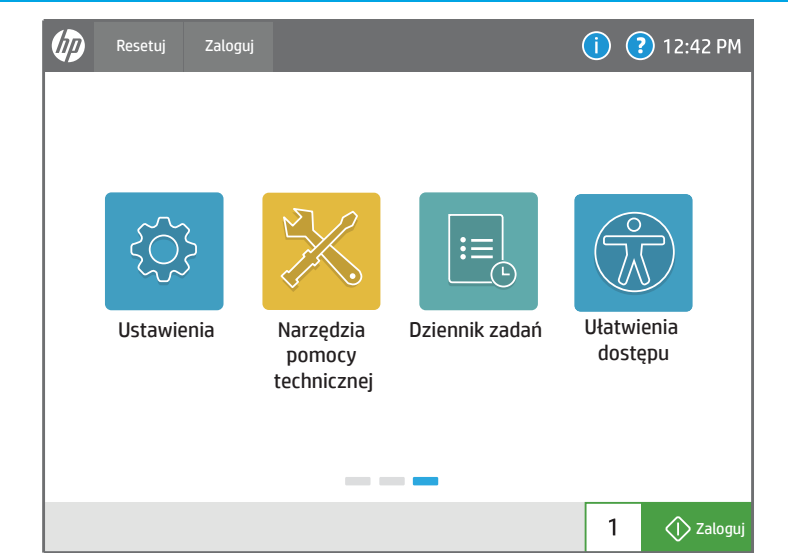

Sprawdzaj stan materiałów eksploatacyjnych i zestawów.

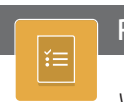

Wyświetlaj i drukuj raporty związane z drukarką, takie jak strona konfiguracji.

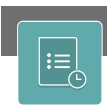

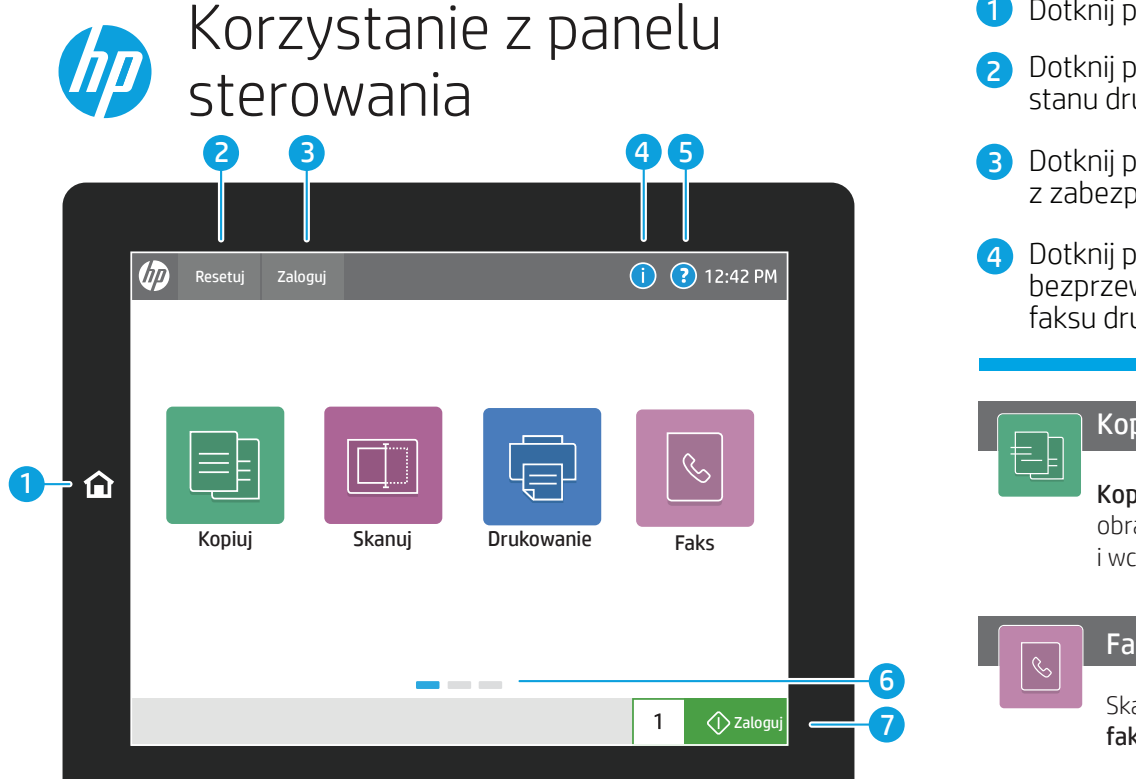

- 1 Dotknij przycisku Ekran główny, aby powrócić do ekranu głównego drukarki.
- 2 Dotknij przycisku Resetuj w celu wznowienia wstrzymanego zlecenia i odświeżenia stanu drukarki.
- 3) Dotknij przycisku Zaloguj (lub Wyloguj), aby zalogować się lub wylogować z zabezpieczonej funkcji.

4) Dotknij przycisku **Informacje**, aby uzyskać dostęp do informacji o komunikacji bezprzewodowej lub ethernet, Wi-Fi Direct, ustawieniach stanu uśpienia, numerze faksu drukarki lub usługach sieciowych HP.

> Wyświetlaj lub drukuj listę zakończonych zleceń i wyświetlaj szczegóły zlecenia.

7) Dotknij przycisku Kopiuj, aby uruchomić zadanie kopiowania i zmienić liczbę kopii.

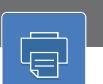

6 Przesuwaj ekran w lewo lub prawo, aby przewijać strony.

Skanowanie obejmuje następujące opcję: Skanuj do wiadomości e-mail, Skanuj do folderu sieciowego, Skanuj do urządzenia USB, Skanuj do przechowywanych zadań oraz Skanuj do SharePoint®.

### HP JetAdvantage Szybkie zestawy<br>
Szybkie zestawy  $\hookrightarrow$ Uzyskuj dostęp do rozwiązań HP JetAdvantage, Zapisane szybkie zestawy do drukowania, w tym rozwiązań w zakresie zabezpieczeń, wysyłania pocztą e-mail, kopiowania, zarządzania, przepływu pracy i rozwiązań skanowania i faksowania zadań są drukowania mobilnego. przechowywane i konfigurowane we wbudowanym serwerze internetowym (EWS). Podajniki Raporty Raporty Raporty Research Contakty Research Contakty Raporty Raporty  $\frac{1}{\Gamma}$ Wyświetlaj stan podajników papieru oraz Twórz kontakty i zarządzaj nimi na potrzeby konfiguruj rodzaj i format papieru. zadań skanowania do wiadomości e-mail lub do faksu. Ustawienia Narzędzia pomocy technicznej powszesie powszesie powszesie powszesie powszesie powszesie powszesie p<br>Narzędzia pomocy technicznej powszesie powszesie powszesie powszesie powszesie powszesie powszesie powszesie p १०५ Wyświetlaj ustawienia drukarki, w tym Użyj Narzędzi pomocy technicznej, aby kopiowania/drukowania, skanowania/wysyłania przeprowadzić konserwację, wyszukać cyfrowego, faksowania, materiałów eksploatacyjnych problemy i przejść do menu serwisowego. i sieciowymi, i zarządzaj nimi. Ułatwienia dostępu  $\sqrt{\circ}$  $\mathbb{Z}$ Opcje ułatwień dostępu pozwalają użytkownikom

Kopiuj dokumenty za pomocą podglądu obrazu, zmieniaj ustawienia, twórz, zapisuj i wczytuj zapisane Szybkie zestawy.

Drukuj dokument z przechowywanych zadań lub przenośnego dysku USB.

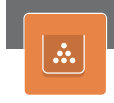

Skanuj i wysyłaj dokumenty do urządzenia faksującego.

support.hp.com

mającym problemy z widzeniem i trudności motoryczne na włączenie w Panelu sterowania Dużego kontrastu, Odwrócenia kolorów i Powiększenia ekranu dla lepszej widoczności.

Funkcje Czytnik ekranu i Głośność dźwięku są dostępne dla użytkowników, którzy zainstalowali Asystenta ułatwień dostępu HP (2MU47A).

5) Dotknij przycisku Pomoc, aby uzyskać pomoc na dowolnym ekranie.

## Materiały eksploatacyjne

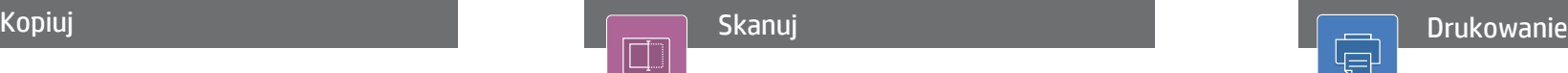

# Faks